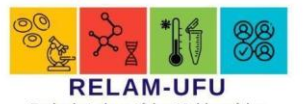

# **RELAM - Laboratórios Campus Umuarama**

**JUFUEL DID ProPP** 

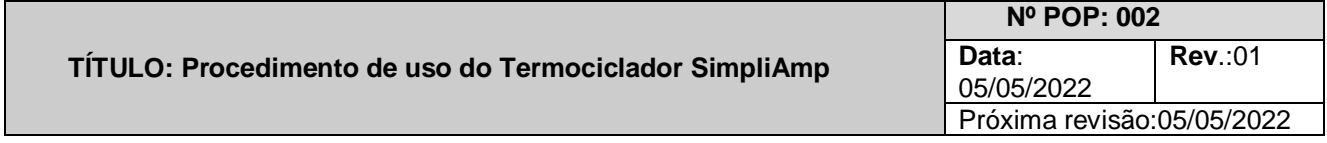

## **OBJETIVOS:**

Fixar norma para realização dos procedimentos de uso do Termociclador SimpliAmp

### **CAMPO DE APLICAÇÃO:**

Este POP aplica-se aos usuários autorizados com prévio agendamento para utilizarem o laboratório de Biologia Molecular e Celular da RELAM localizado na sala 2 do Bloco 6Z.

#### **FUNDAMENTOS:**

A elaboração deste procedimento visa o esclarecimento, orientação, padronização da utilização correta do Termociclador SimpliAmpdo laboratório de Biologia Molecular e Celular da RELAM.

### **RESPONSABILIDADES:**

As responsabilidades em relação à utilização do termociclador são atribuídas a todos os envolvidos no processo, a começar pelo responsável técnico do Laboratório de Biologia Molecular e Celular da RELAM, incluindo uma referência técnica, laboratoristas técnicos e usuários agendados.

### **ABREVIAÇÕES:**

UFU: Universidade Federal de Uberlândia

EPIs: Equipamentos de proteção individual

## **MATERIAIS E REAGENTES:**

EPIs como luvas, óculos, máscara ou protetor facial, gorro, jaleco de manga longa ou uniforme, sapatos fechados;

# **PROCEDIMENTOS:**

### **CUIDADOS:**

Lavagem das mãos e paramentação com os EPIs para evitar acidentes de trabalho.

### **INSTRUÇÕES:**

- Conectar o cabo de energia na tomada tensão 110-220V e ligar a termociclador pressionando o interruptor na parte posterior do aparelho;
- Na tela principal aparece as opções "**Open Template**, **Open Method**, or **Incubate**"
- Você pode abrir um método ("Open Method") previamente configurado ou criar um novo método (New method) com as condições do seu ensaio e/ou selecionar um template existente no equipamento;
- Independentemente da opção selecionada poderá "editar o método de execução" como os parâmetros de temperatura, tempo e número de ciclos;
- Para uma configuração mais avançada selecione "Manage Steps" e logo "Advanced Options", na qual será possível adicionar ou apagar passos, assim como ter acesso a opções mais avançadas;
- Lembre guardar sua configuração;
- Abra a tampa do termociclador, verifique se o suporte de tubos está colocado no bloco;
- Adicione os tubos (o bloco cabe somente o de volume de 0,2uL);
- Cargar a placa no instrumento e supervisionar a corrida do seu experimento olhando a tela do equipamento;
- Abra a tampa do termociclador e retire a placa do equipo com cuidado;
- Desligue o aparelho verificando o estado do termociclador.

### ● **Referências:**

De acordo com as normas do fabricante